# NÁVOD PRO OBSLUHU UČEBNY NA 3.20

#### Obsah

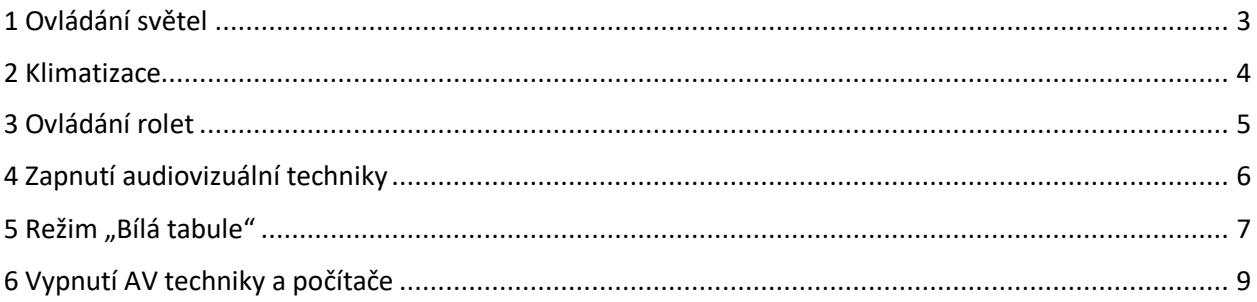

## <span id="page-2-0"></span>1 Ovládání světel

Vypínač na zdi je umístěn vlevo od vchodových dveří při pohledu zevnitř místnosti.

Hlavní osvětlení je možné ovládat vypínačem nebo dálkovým ovládáním (umístěn v košíku u PC). Podsvícení stolu lze pouze vypínačem na stěně.

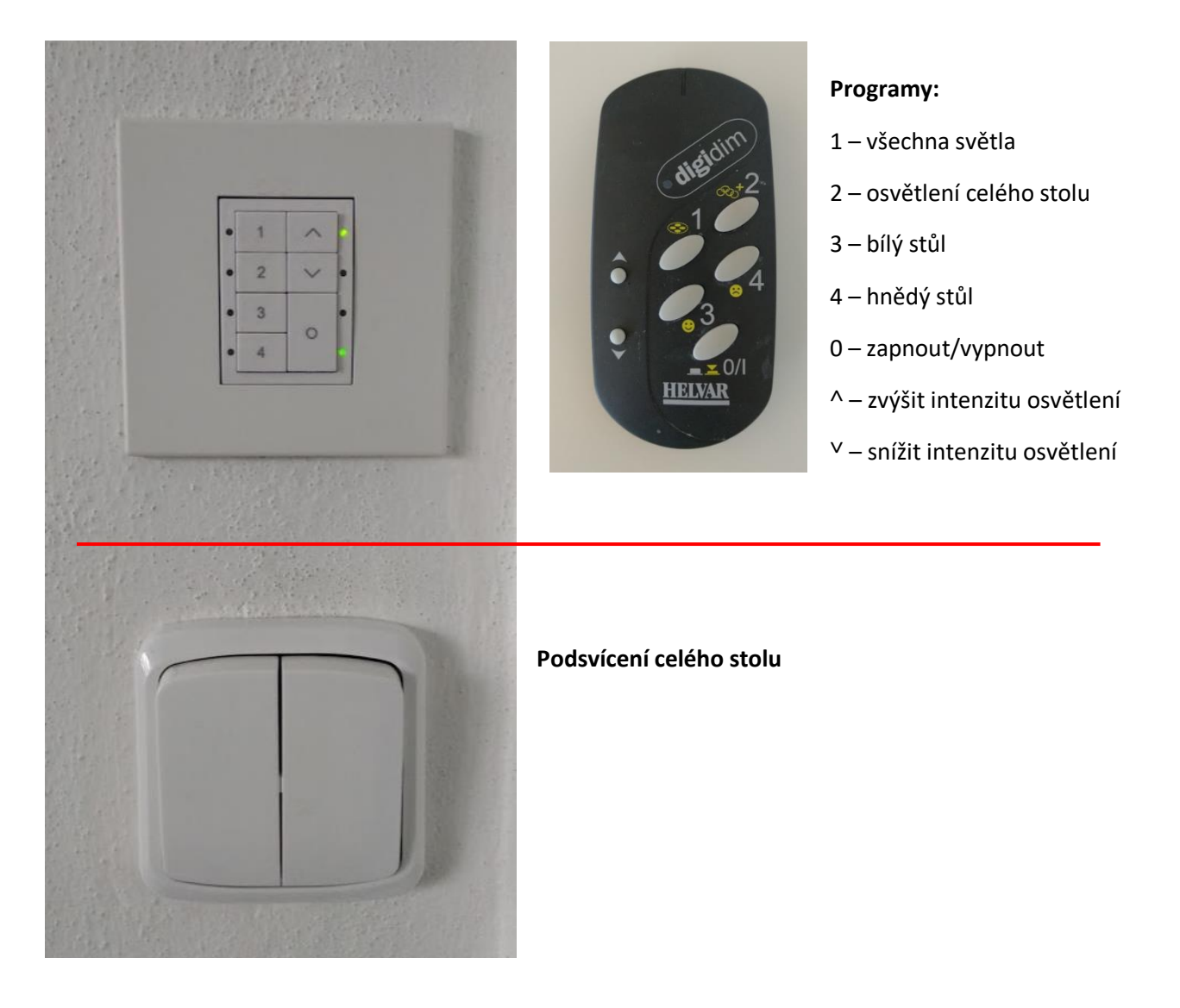

#### <span id="page-3-0"></span>2 Klimatizace

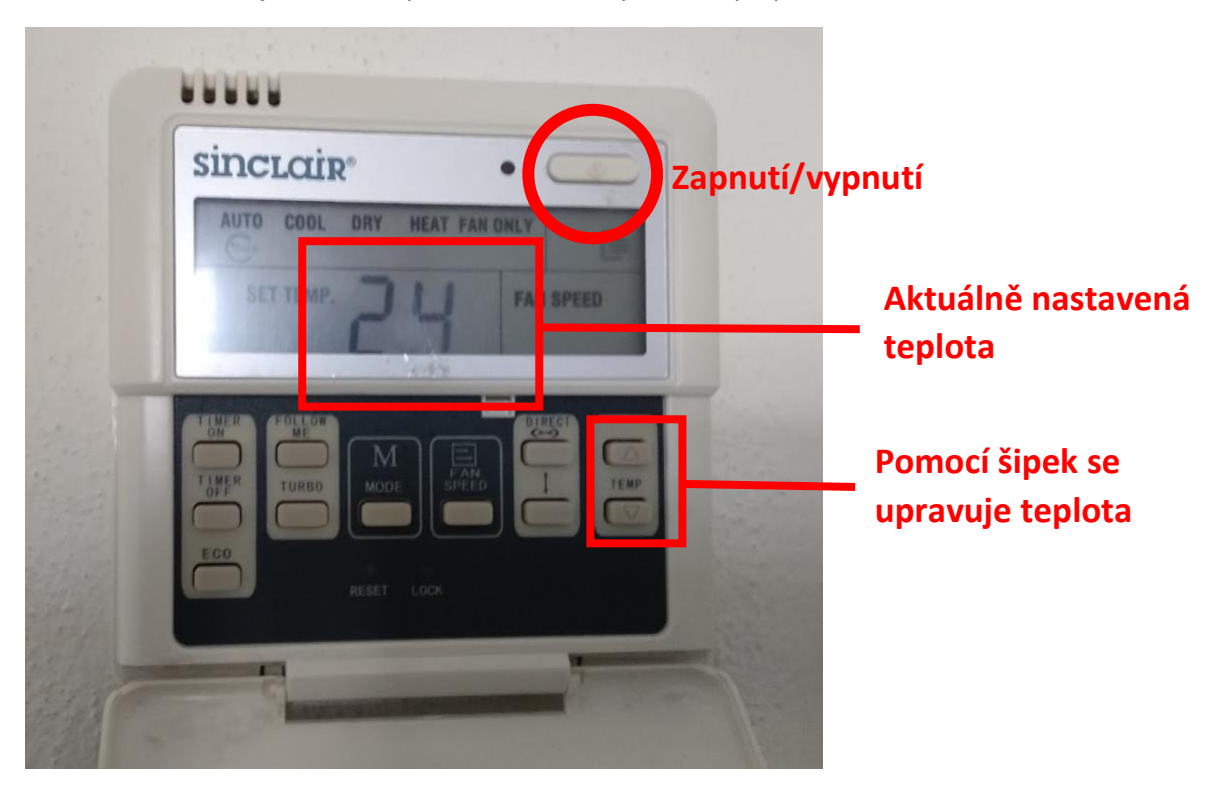

Ovladač klimatizace je umístěn vpravo od vchodových dveří při pohledu zevnitř místnosti.

Zmáčknutím horního oválného tlačítka se zapne nebo vypne klimatizační jednotka v místnosti.

Po odklopení krytu lze pomocí tlačítek regulovat nastavení teploty.

### <span id="page-4-0"></span>3 Ovládání rolet

Všechny rolety v místnosti se ovládají pomocí ovladače (umístěn v košíku u PC).

Po zmáčknutí příslušného směrového tlačítka je možné rolety zastavit v požadované pozici. Rolety se automaticky zastaví v krajních pozicích – nemusí se tedy mačkat tlačítko STOP.

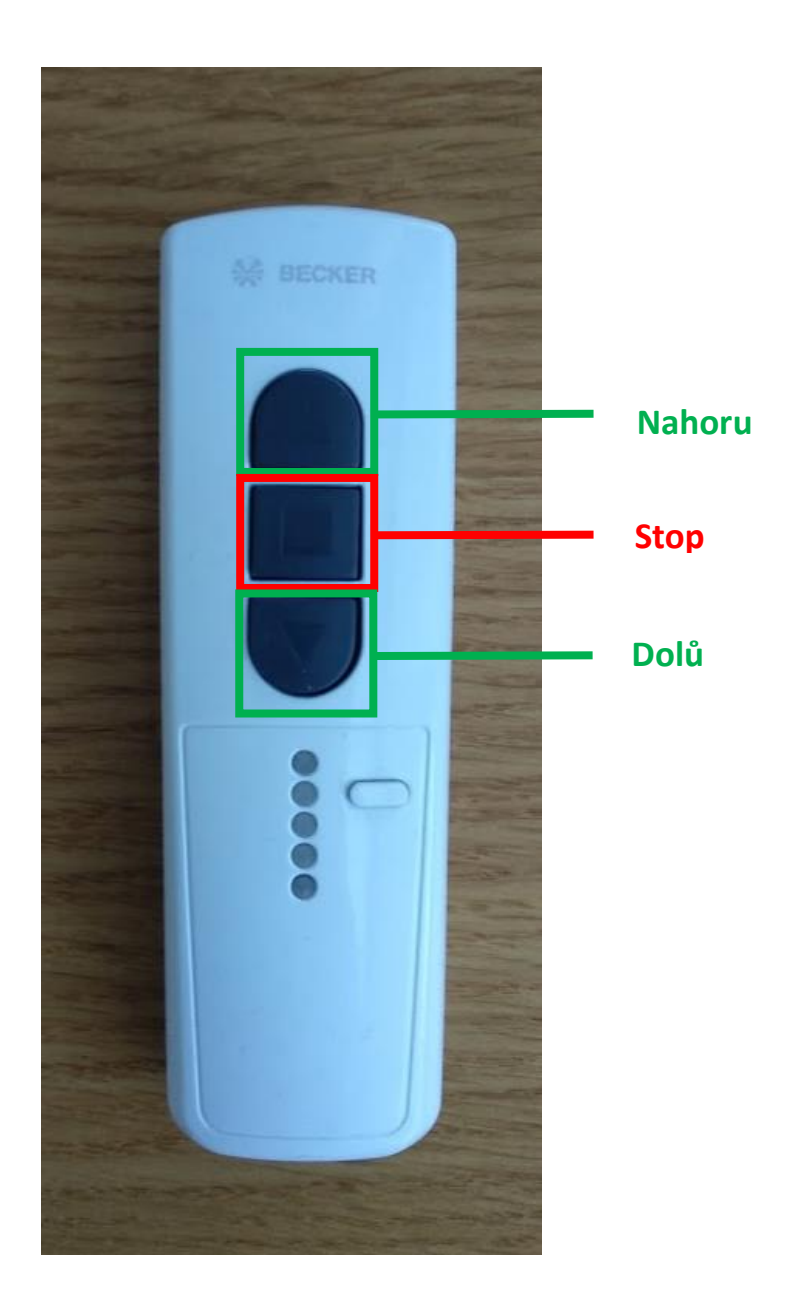

#### <span id="page-5-0"></span>4 Zapnutí audiovizuální techniky

1) Zapneme počítač umístěný vpravo pod deskou stolu pomocí tlačítka pro zapnutí počítače.

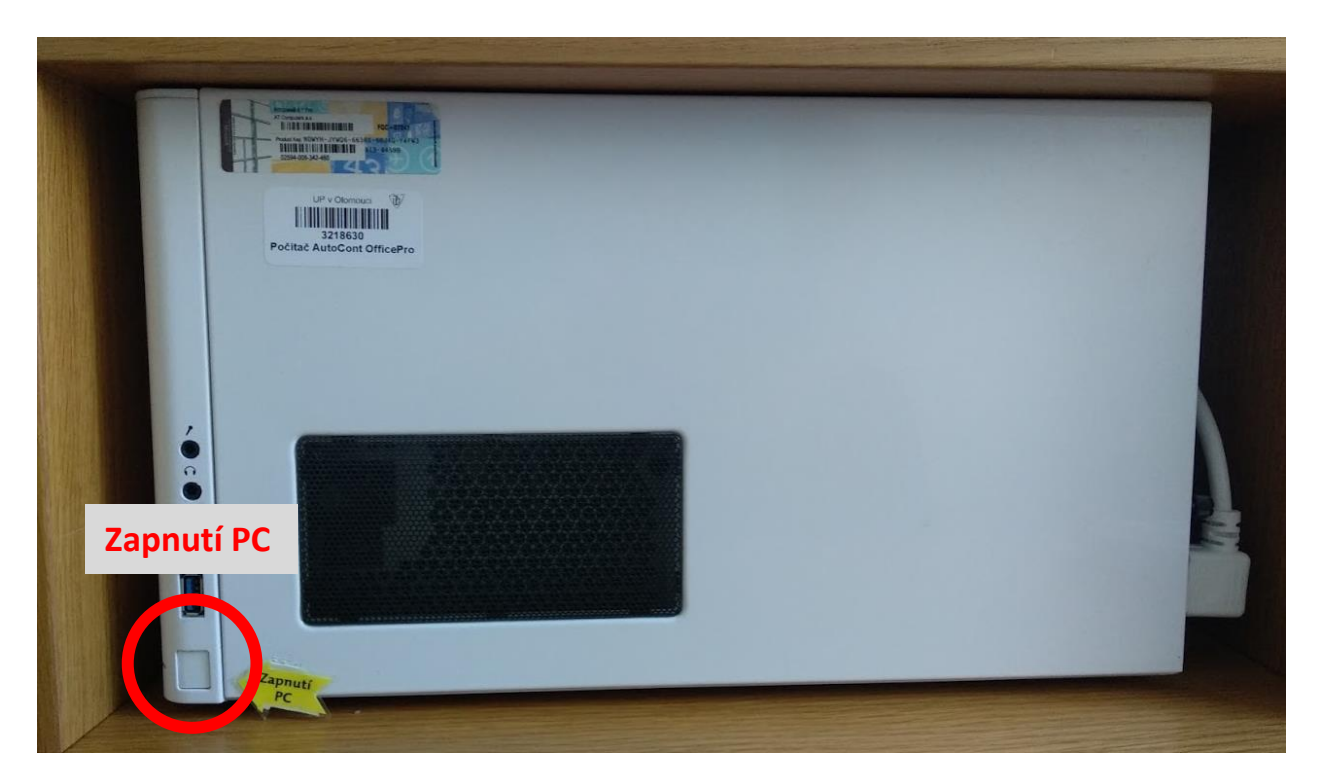

2) Projektor se zapíná buď pomocí ovládacího panelu umístěného u sloupu okna nebo dálkovým ovladačem.

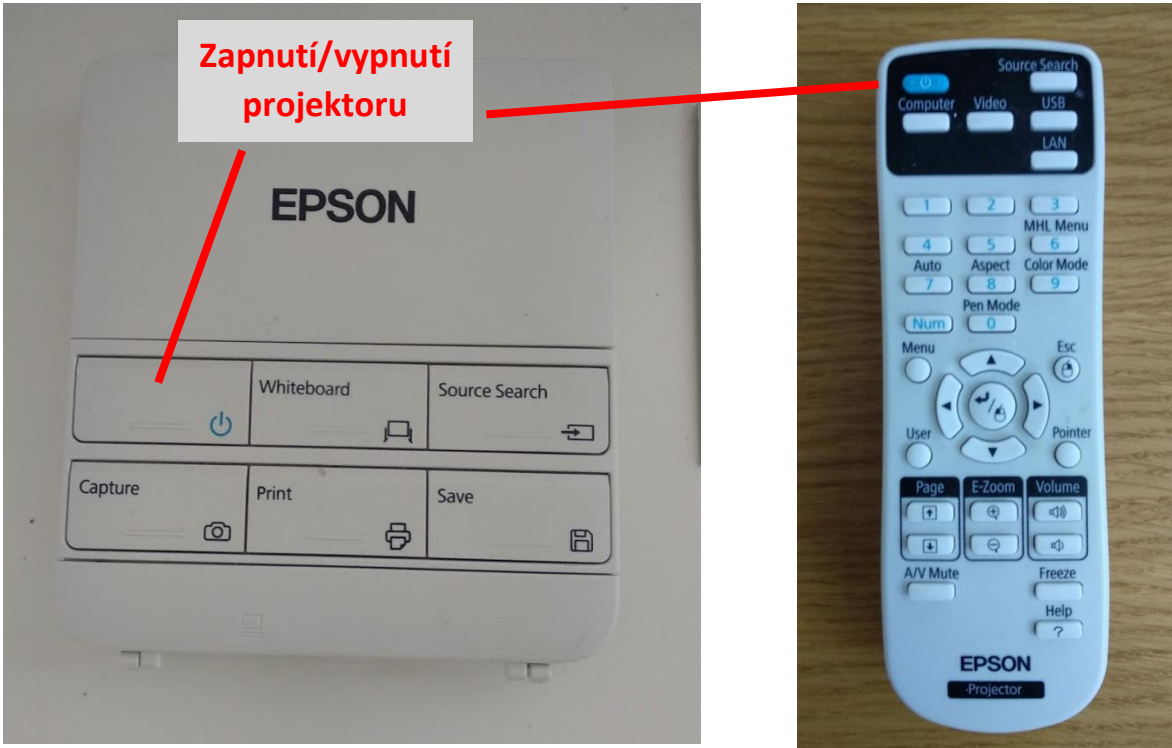

#### <span id="page-6-0"></span>5 Režim "Bílá tabule"

Režim "Bílá tabule" slouží pro tvorbu digitálního obsahu interaktivní tabule. Tato tabule se ovládá přiloženými interaktivními pery (umístěny v šedém koši u PC), nebo pouhým prstem.

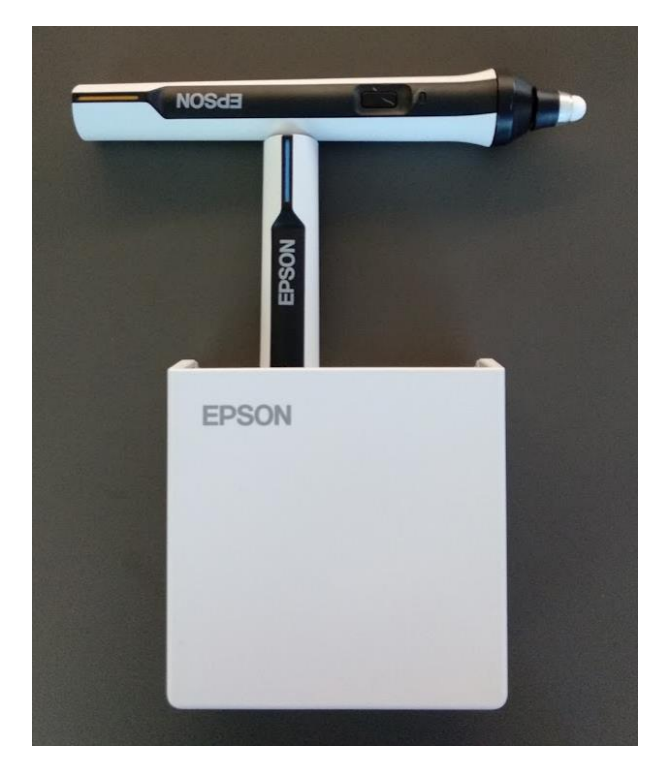

1) Zapnutí režimu "Bílá tabule"

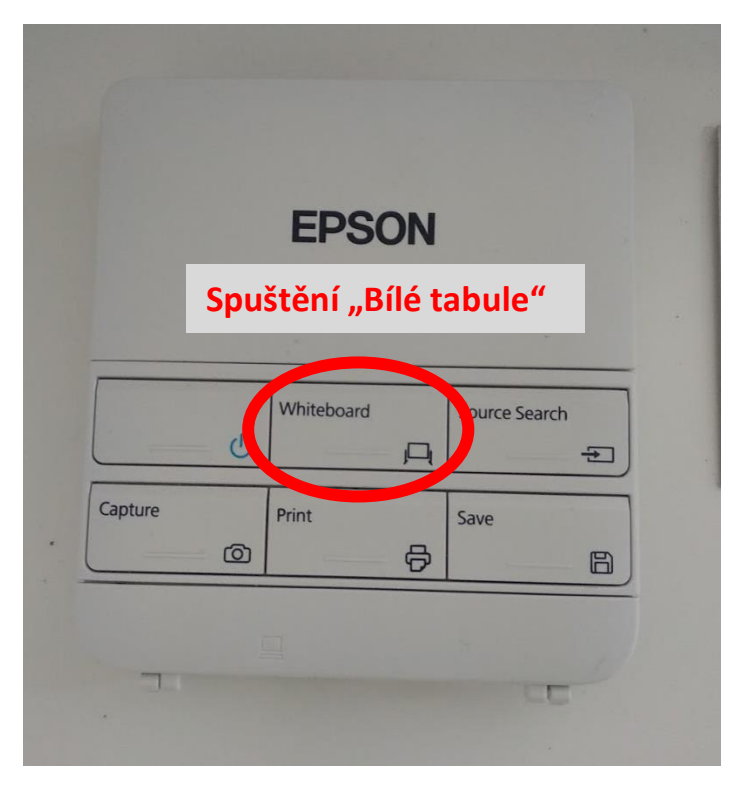

2) Plocha "Bílé tabule" obsahuje čisté plátno a několik ovládacích lišt.

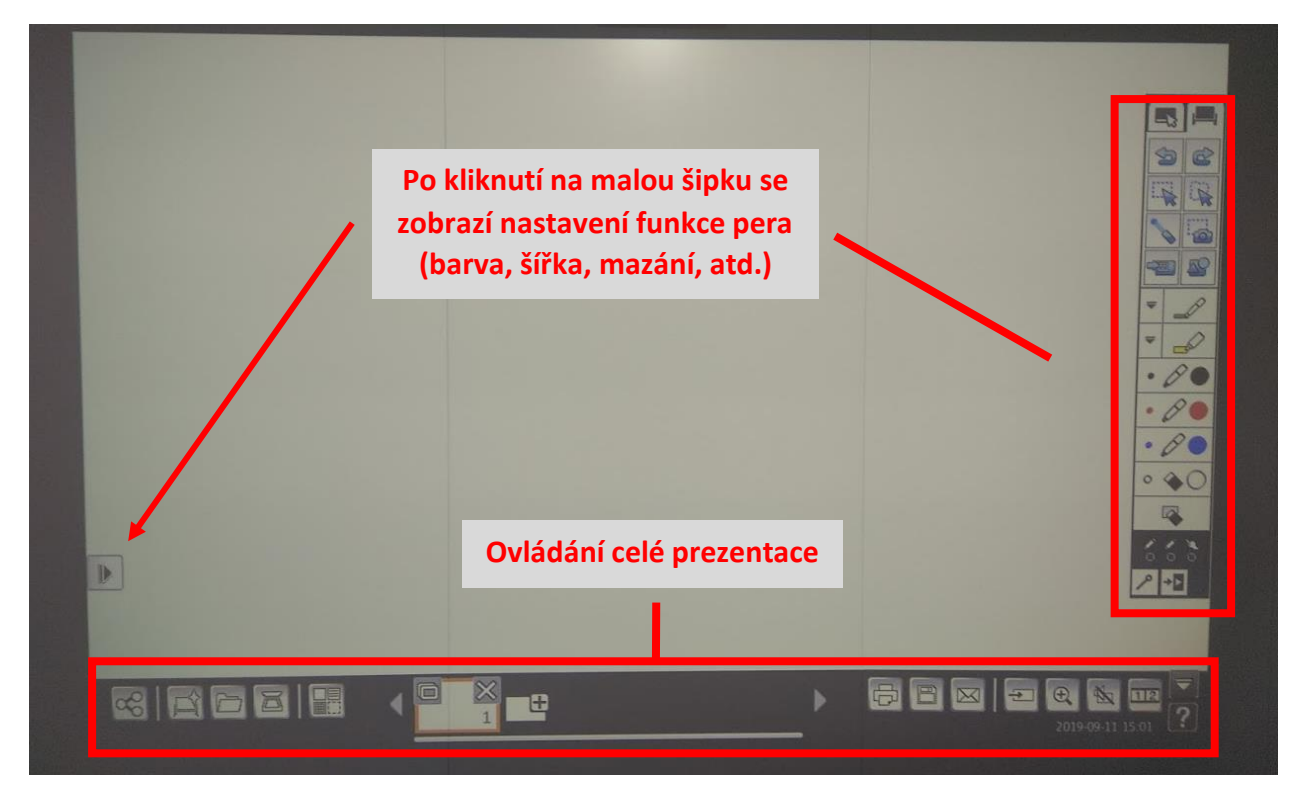

Podrobný popis všech funkcí si lze prohlédnout stisknutím symbolu otazníku v pravém dolním rohu.

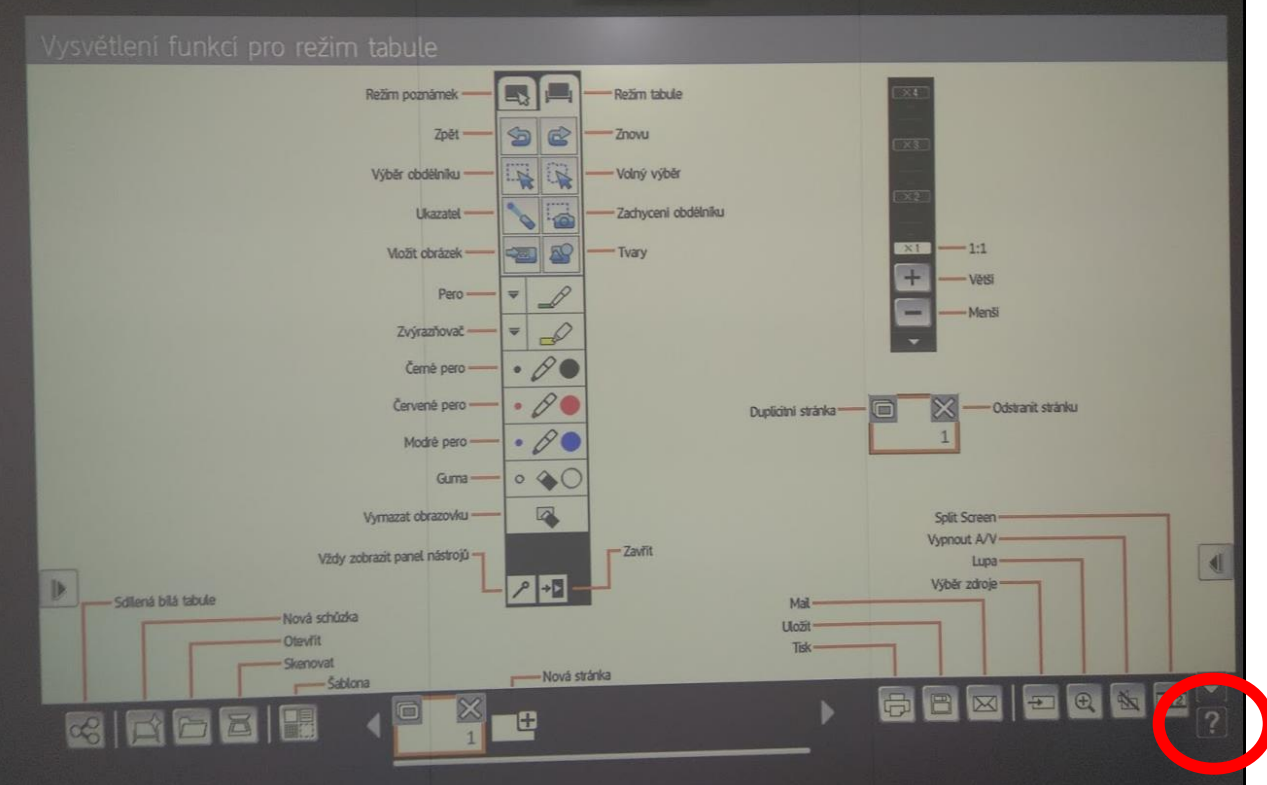

### <span id="page-8-0"></span>6 Vypnutí AV techniky a počítače

Projektor vypneme dvojnásobným stisknutím tlačítka pro vypnutí/zapnutí na ovládacím panelu projektoru.

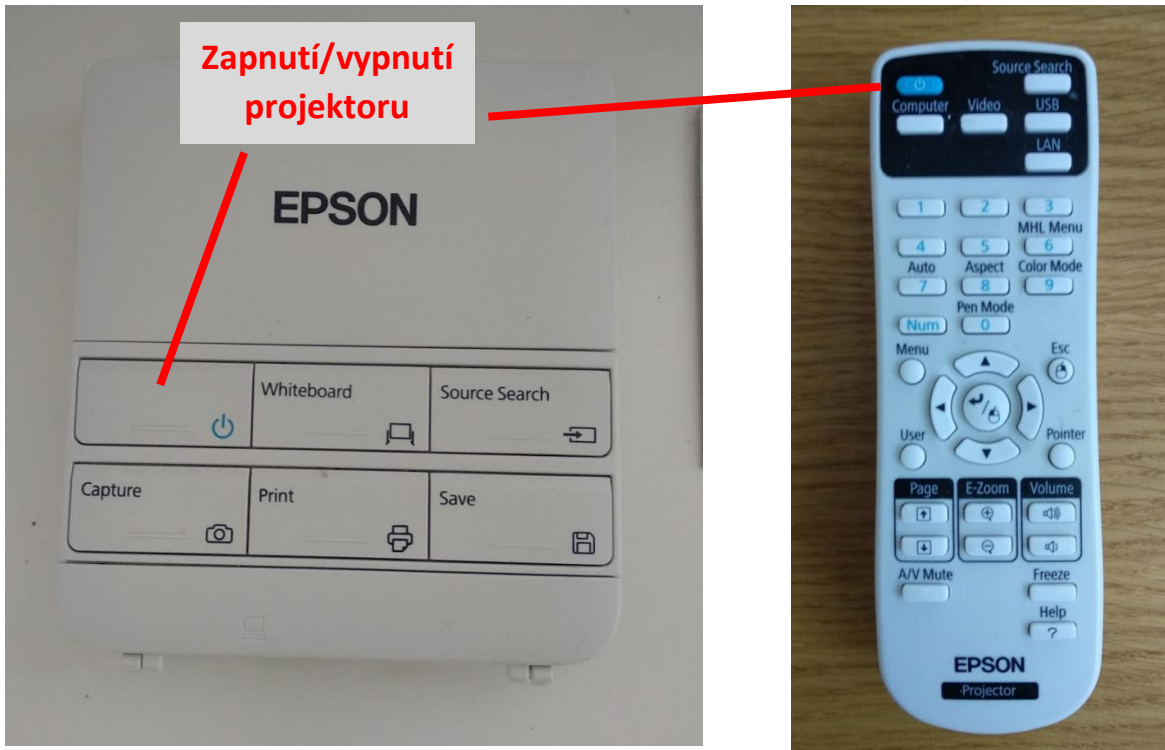

Počítač se vypíná obvyklým způsobem přes tlačítko "Start" a příkaz "Vypnout".

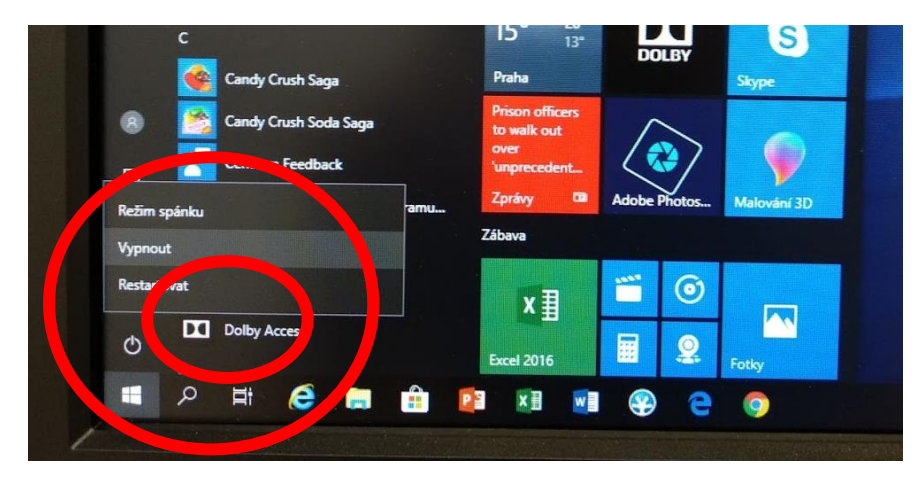